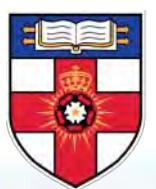

## **UNIVERSITY OF LONDON**

Online Library in a Nutshell Supply Chain Management and Global Logistics

1 [onlinelibrary.london.ac.uk](http://onlinelibrary.london.ac.uk) 

## **Welcome to the Online Library website**

The Online Library website is available at <u>onlinelibrary.london.ac.uk</u>. You can also access it via your **[Student](https://my.londoninternational.ac.uk/) Portal**. The resources in the Online Library have been carefully selected because of their high academic quality and as such are more reliable than those found freely on the web.

 The Library is managed by a team of professional librarians who are available to provide help and advice on using information resources. Learning to use the Library effectively will equip you with the information skills you need to succeed in your studies from enrolment to graduation and throughout your career.

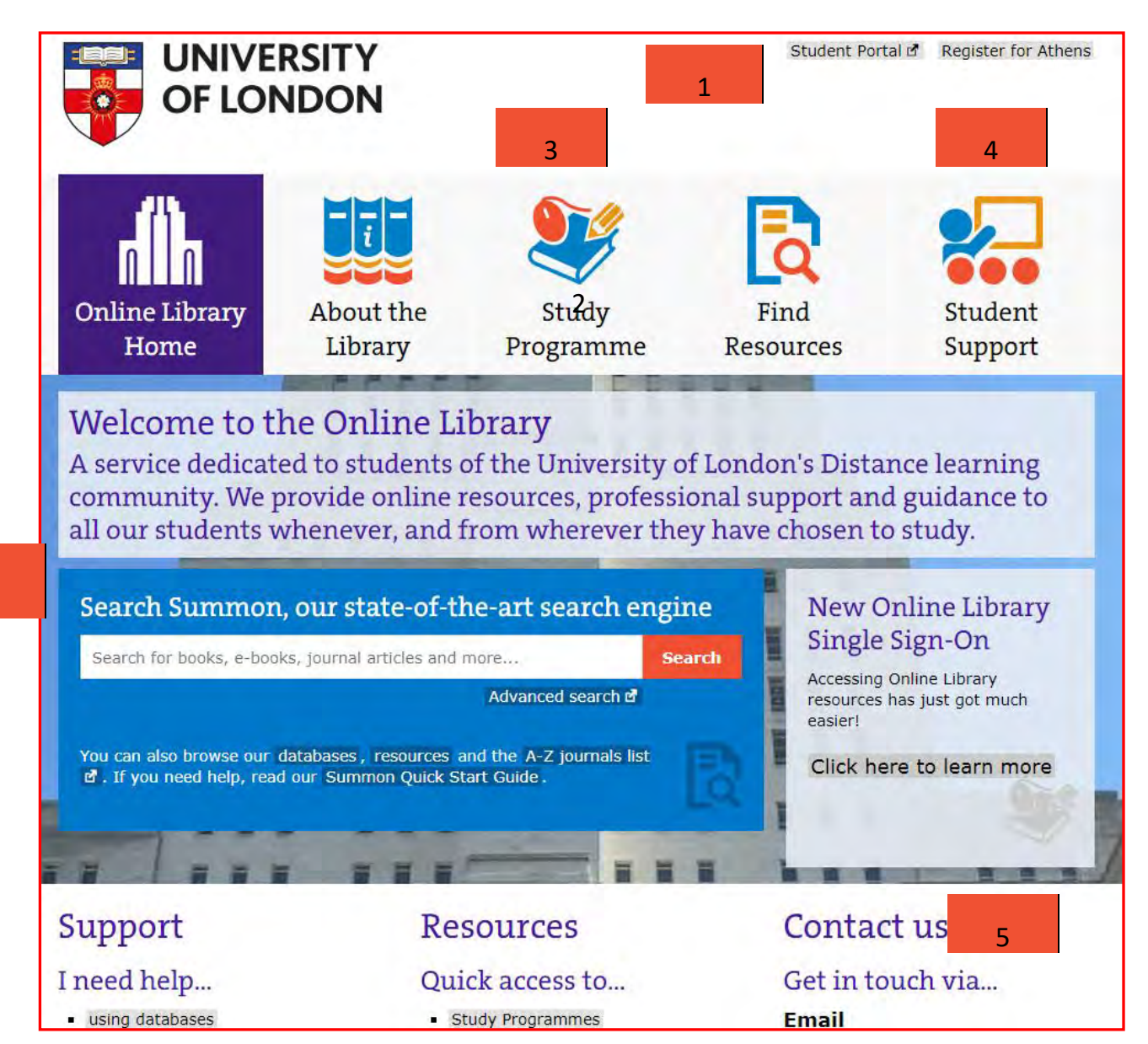

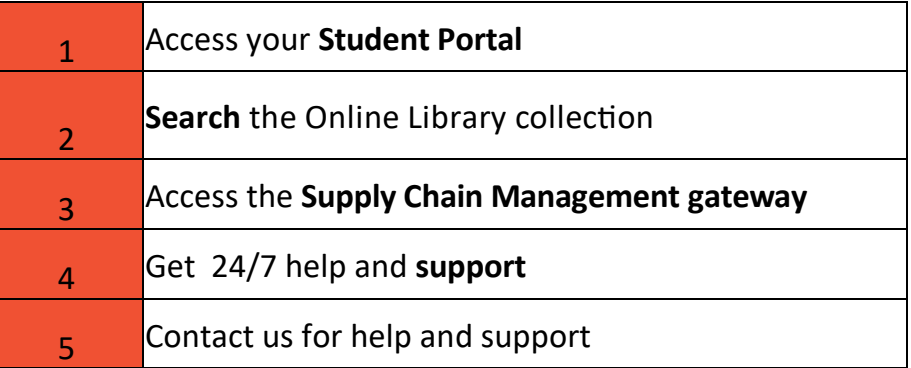

 $\overline{2}$ 

## **Searching the Online Library**

 You can access the Online Library via the website or from the Supply Chain Management and Global Logistics VLE.

There are several different ways of searching the Online Library.

## **Searching Summon**

 Summon is the Online Library's main search engine. In the same way that search engines such as Google search the web, Summon searches the databases in the Online Library. By default, it will only retrieve items from the databases that the Online Library has purchased and are available in full-text.

 This means Summon is by far the most efficient way of searching the Library's collections, as you do not need to search each database individually. See our **[Summon](http://onlinelibrary.london.ac.uk/resources/summon) page** for more infor-mation on searching Summon.

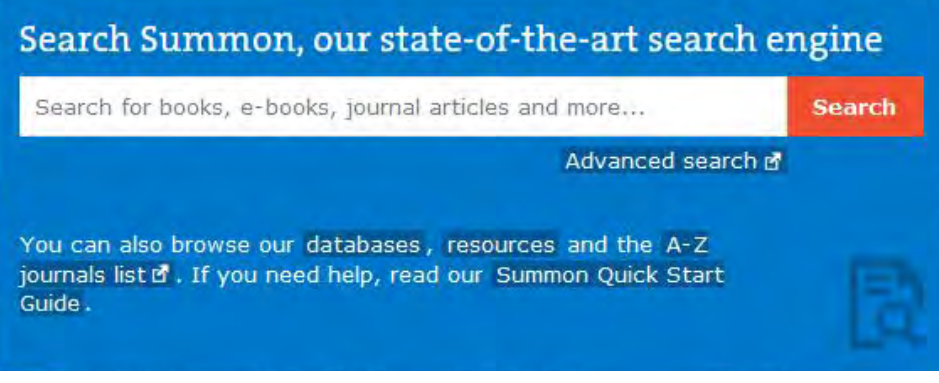

## **Searching the A-Z journals list**

 If you are looking for journal articles in particular and you know the journal title and year of publication, you can also go straight to the journal in the **A-Z [Journals List](https://zk6qc5fe9p.search.serialssolutions.com/ejp/?libHash=ZK6QC5FE9P#/?language=en-US&titleType=ALL)**. This is similar to browsing journals on the shelves in a physical library.

 The A-Z Journals List shows all the journals that the Online Library has purchased (and the relevant years), and will allow you to link across to the databases they are stored in.

 Sometimes a journal will be stored in more than one of the databases—although the years available in each database might be different.

Supply chain management review **ISSN: 1521-9747** 01/03/2000 to Present in Gale General OneFile 01/07/2003 to Present in ABI/INFORM Global 01/01/2012 to Present in Business Source Premier

The international journal of logistics management

 Sometimes the most recent article will not be available for a year due to the publisher's licence

Peer Reviewed

01/01/1998 to 30/06/2002 in ABI/INFORM Global 01/01/2006 to 1 year ago in ABI/INFORM Global

## **Searching the Online Library**

## **Searching the eBook collection**

 The best way to search for e-books in the Online Library is to use Summon, the search engine on the Online Library homepage. You can limit your results to e-books by clicking on Book/ eBook on the left side of the search results page.

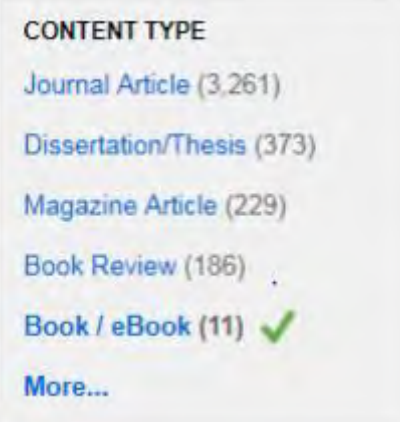

 Although you can find eBooks using Summon, you can also search for them in the VLeBooks database. The library also has a growing number of ebooks in E-book Central (Proquest)

 download a book from VLeBooks in most cases you can download the book for up to seven days at a time. Some titles can only be read online or downloaded by one user at a time, in which case the download period is 24 hours. In these cases, you can join a 'queue' if the title is being read by another user, and you will receive an email when you reach the front of You can read ebooks in the database online, or download them to read offline. When you the queue.

## **Accessing Supply Chain Management and Global Logistics essential readings**

 All the "essential" readings for Supply Chain Management and Global Logistics modules are provided. Some will be embedded within each topic in the <u>[VLE](https://supplychain.elearning.london.ac.uk/login/index.php)</u> or via direct links provided by the supplier e.g. Kortext or Pearsons

 Others can be found in the Online Library. When a reading is in the Online Library, there will be a link to the Online Library home page within the topic in the VLE. From the Online Library home page you can then search the Online Library for your reading. Many of the further readings may be available, however, you can also search the Online Library to find other readings yourself that may be useful to your studies.

Using the Supply Chain Management and Global Logistics gateway

# **The Supply Chain Management and Global Logistics gateway**

The Supply Chain Management and Global [Logistics gateway](onlinelibrary.london.ac.uk/programme/supply-chain-management-and-global-logistics) is the section of the Online Library website dedicated to the Supply Chain Management and Global Logistics programme.

 You can access the Supply Chain Management and Global Logistics gateway in the Study Programme section of the Online Library website.

All Online Library databases are password protected.

 You can log into all Online Library resources using your **Portal username and password**. This is the same username and password you use to log into your Virtual Learning Environment.

#### **Databases**

- . ABI/Inform Global (Proquest) O-
- Academic Search Complete (EBSCO) 0-
- Business Source Premier (EBSCO)
- Cambridge Core O
- Dawsons E-Book Collection O
- Dissertations (ProQuest: Global) **Om**
- Dissertations (ProQuest: UK and Ireland) 0-
- E-book Central (ProQuest) 0-
- EJS E-Journals (EBSCO) @
- \* European Newsstream (Proquest) O
- **Financial Times**
- **Gale Reference Complete Om**
- \* ISTOR **0-4**
- Project MUSE Ow
- SAGE Journals Online
- Statista Om
- The Times Digital Archive 1785 1985 C

### 1 **1 Need help using the** 2 resources?

- Help
- · Tutorials
- Information Skills
- · Quick Start Guides
- · Login guides Contact us
- 

### **News and Blog articles**

- · Webinar recording
- . The New Online Library Single Sign-On
- . Online Library newsletter issue 9
- . Dawsons E-books in China
- . Change to the Dawsons Ebook Collection
- . Ask a Librarian Live Chat Pilot
- . Launch of the new Online Library Website
- . Upgrade to Summon 2.0

### Other useful links

- . Online Library in a Nutshell Guide
- . E-Books in a Nutshell Guide
- · Search Summon
- . Previous issues of the Online Library Newsletter
- Forgotten your Athens password? Reset it here

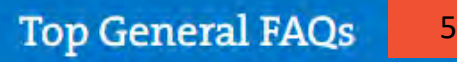

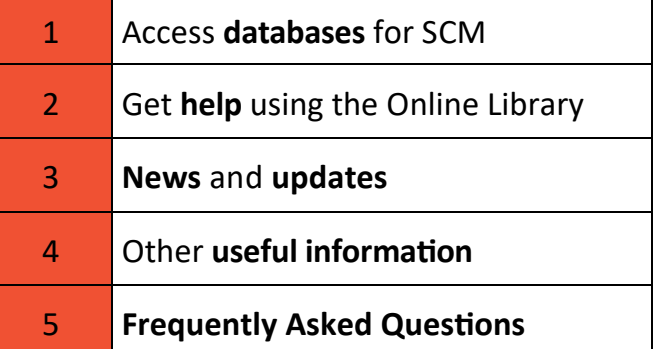

 Remember when you log into a database from your programme gateway, you are only searching the contents of that particular database.

3

4

## Help with using databases

7

## **Using the databases available in the Online Library**

- The databases in the Online Library provide access to a collection of ebooks, ejournals, con- ference papers, newspaper articles, book reviews, legal cases and statistics depending on their specific content/subject focus. The contents amount to over 100 million electronic items.
- The library endeavours to purchase items in full text, however sometimes only abstracts are available
- The databases of relevance to Supply Chain Management and Global Logistics are shown in the gateway and some of the most useful are listed below.
- The databases that store the Online Library content are password-protected, so you need to login to them in order to read the content. You can log into databases using the same username and password you use to access your **Student Portal** and **[V](https://onlinelibrary.london.ac.uk/support/guides/login-guides)irtual Learning Environ-ment.** If you need help logging in, take a look at our Login [Guides.](https://onlinelibrary.london.ac.uk/support/guides/login-guides)

## **Key databases for your studies**

 **All the databases included in the Supply Chain Management and Global Statistics gateway have content relevant to your course. Here are some key ones listed according to content**

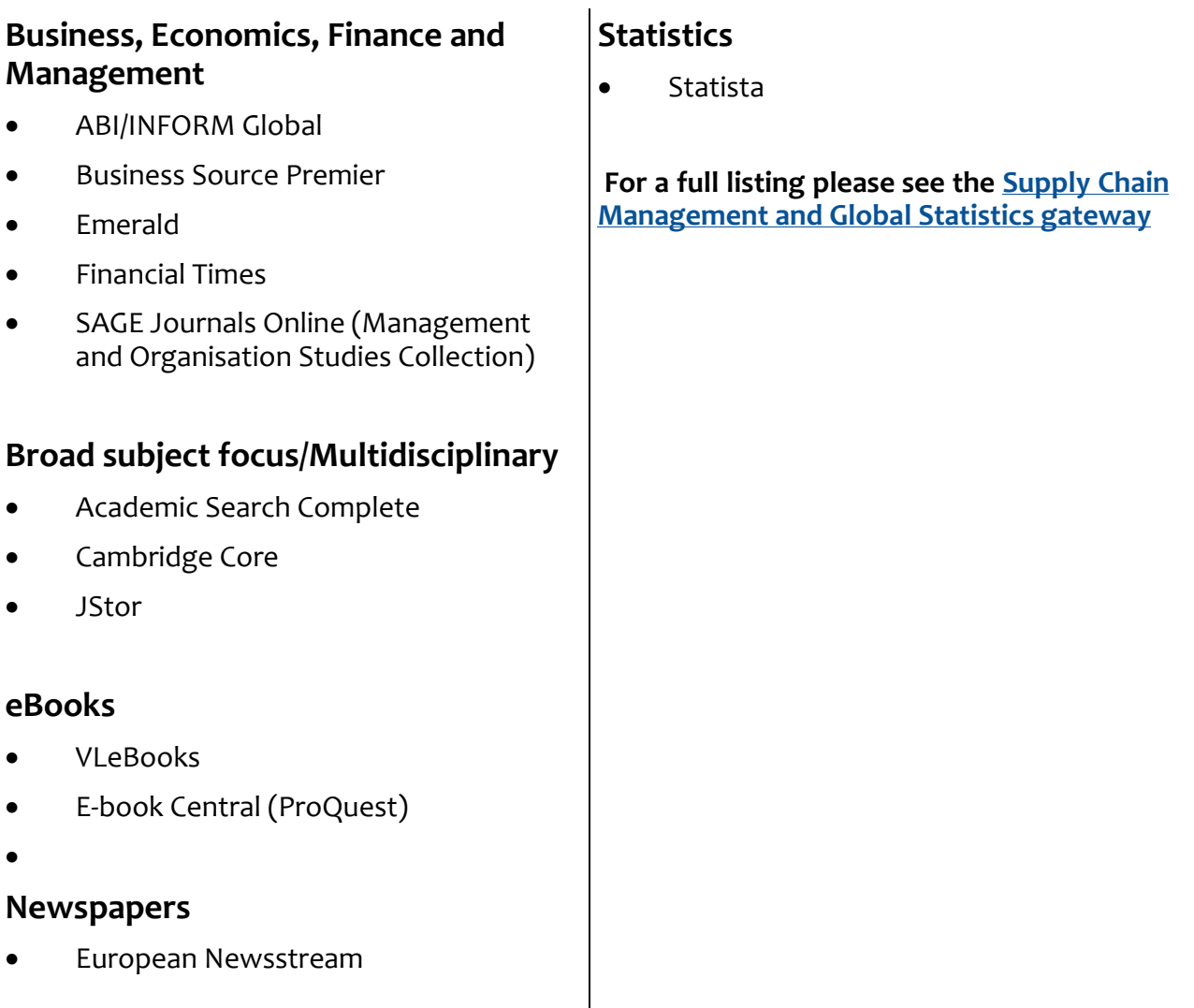

## **Logging in to databases**

### **Logging in from the Supply Chain Management and Global Statistics gateway**

 If you want to search an individual database (including VLeBooks or Statista), you can access it from the Supply Chain Management and Global Statistics gateway and log in to it directly. Just click the name of the database and then the **Login** button. Then select  **University of London Online Library (Portal Login**) and enter your Student Portal username and password. Once logged in, you can read all the items in that database that the Online Library has purchased.

## **Logging in from Summon**

 If you are searching the Online Library using the Summon search engine (or the A-Z Journals List), you won't be asked to log in until you find a particular item you want to read.

 To do this, you just need to click the title of the item and you log in in the same way as you would from the Supply Chain Management and Global Statistics gateway.

 For some databases you may need to follow some additional steps before you see the  **University of London Online Library Portal Login** option. There are Login [Guides](onlinelibrary.london.ac.uk/support/guides/login-guides) for each database that outline the steps you need to follow in these instances.

## **Searching databases**

 You can search all databases individually using their owns search engines. However, as mentioned earlier, although the library endeavours to provide full text sometimes only abstracts are available.

 See our **Quick Start [Guides](http://onlinelibrary.london.ac.uk/support/quick-start-guides)** for more information on searching specific databases.

### **Searching the Statista database**

 Statista is an excellent resource for researching quantitative da- ta, statistics and related information as it has statistical data on a wide range of topics, markets and industries. Data can be d0wn- loaded in different formats (including PDF, Excel and Power- Point) and also in the form of 'Dossiers' on particular topics. Un- like the other databases in the Online Library, Statista **cannot** be searched using the Summon search engine. Instead, log into Sta- tista from the **Supply Chain [Management and](Instead,%20log%20into%20Statista%20from%20the%20EMFSS%20Gateway.) Global Statistics [gateway](Instead,%20log%20into%20Statista%20from%20the%20EMFSS%20Gateway.)**.

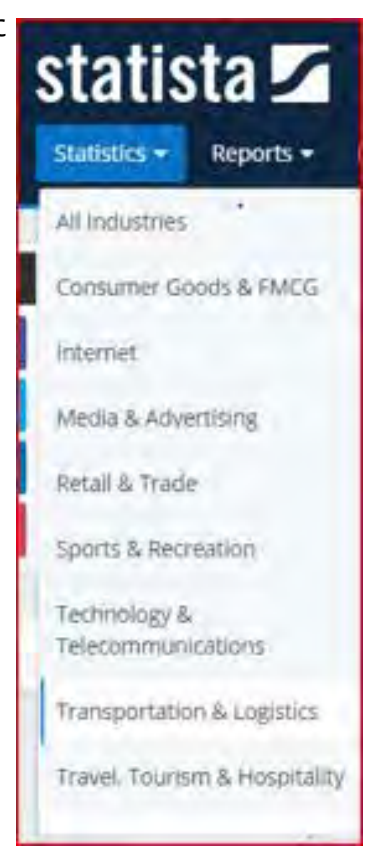

## **Frequently asked questions**

#### **What is the difference between the Online Library and the Virtual Learning Environment (VLE)?**

 The **VLE** is the online platform which the University uses to provide all the course materials produced by the University, such as Subject Guides, lecture videos, examination commentaries and so on. The **Online Library** contains resources that the University has purchased/licensed from publishers to support your studies.

#### **Why is the login procedure different for each database?**

 As the various databases are produced by different organisations, they have different technical requirements in relation to logging in. Although this is beyond the Library's control, we have tried to simply the process as much as possible by producing Login Guides for each of the databases.

#### **What should I do if I can't find something in the Online Library?**

 If you have searched for something using Summon and cannot find it, then we recommend you contact us. We can confirm whether the item is available in the Online Library and advise you on how to access it.

#### **Why am I being asked to join a queue to read an eBook?**

 Some of the eBooks in VLeBooks can only be read by one user at a time. This condition is set by the publisher. In these instances, you will be asked if you want to join a queue when the book is being read by another student, and you will receive an email when you reach the front of the queue. Each user has 24 hours with the book when there is a queue.

#### **I downloaded an eBook but I can no longer read it. Why?**

 If you download an eBook the file will lock after a period of time (as set by the publisher but usually between one and seven days). If you want to continue reading an eBook after the time period has expired, you can download the book again and you will have access to it for the same period of time.

### **Can I print an eBook out?**

 Publishers limit the amount of an eBook that can be printed (or copied and pasted), usually to around 1& This is to prevent infringement of copyright.

#### **How do I find out if the Online Library has a journal?**

You can search the A - [Z Journals](https://onlinelibrary.london.ac.uk/resources/journals) List by typing the title of the journal and pressing 'search'. The search results will tell you which database the journal is in and which years are available. To go directly to the journal select the title and log into that database when prompted.

#### **When I find useful articles in the Online Library databases, how do I save my results?**

 Information on citing references and using reference management software to help you write a bibliography are available in the Online Library on our [referencing](https://onlinelibrary.london.ac.uk/support/referencing) pages.

## **Help and support**

 If you have any questions about the Online Library, or if you're having difficulties finding or accessing readings, please contact the Online Library Enquiry Service.

 The Enquiry Service is staffed by qualified and professional librarians and is available Monday to Friday between 09:00 and 17:00 (UK time).

## **Email**

**onlinelibrary@london.ac.uk**

## **Ask a Librarian Live Chat service**

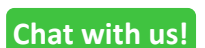

During [designated](http://onlinelibrary.london.ac.uk/support/help/online-library-enquiry-service/ask-librarian-live-chat) hours you can speak to us via our live chat service using the **Chat with us**  button on our website.

**Contact us!**

 Outside designated hours you can send us a **Contact us** button on our website. message using the button or using the

### **Webform**

Fill in the <u>[Contact us](https://onlinelibrary.london.ac.uk/about/contact-us?type=ask_a_librarian) form</u> on the Online Library website.

## **Telephone**

+44(0)20 7862 8478

### **Student Support web pages**

The <u>[Student Support](https://onlinelibrary.london.ac.uk/support)</u> section of the Online Library website contains a wealth of information on how to use the Online Library and information skills generally

### **Quick Links**

- **•** Online Library [website](https://onlinelibrary.london.ac.uk)
- **•** Getting [Started](http://onlinelibrary.london.ac.uk/support/tutorials/getting-started-tutorial) tutorial
- **Supply Chain Management and Global [Logistics gateway](https://onlinelibrary.london.ac.uk/programme/supply-chain-management-and-global-logistics)**
- [Database](http://onlinelibrary.london.ac.uk/support/login-guides) Login Guides
- Help [searching Summon](http://onlinelibrary.london.ac.uk/resources/summon)
- Help [searching databases](http://onlinelibrary.london.ac.uk/support/quick-start-guides)
- [Information](http://onlinelibrary.london.ac.uk/support/information-skills) skills

[onlinelibrary.london.ac.uk](http://onlinelibrary.london.ac.uk)